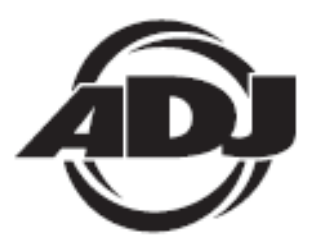

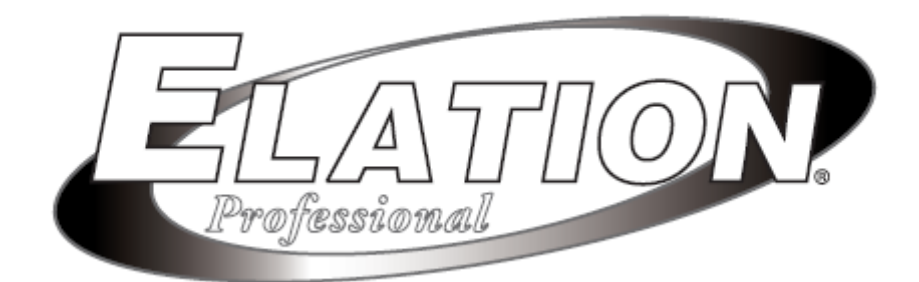

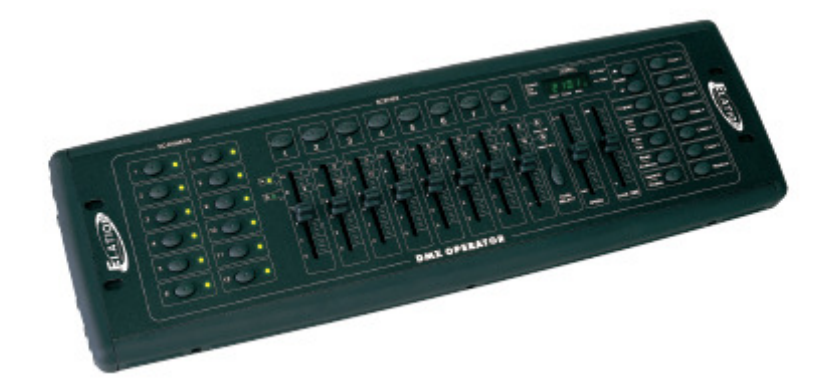

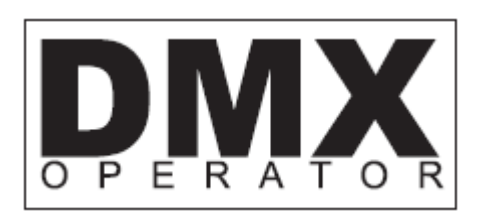

# ISTRUZIONI D'USO

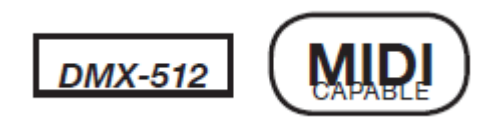

A.D.J. Supply Europe B.V. Junostraat 2 6468 EW Kerkrade Paesi Bassi www.elationlighting.eu

# **Indice**

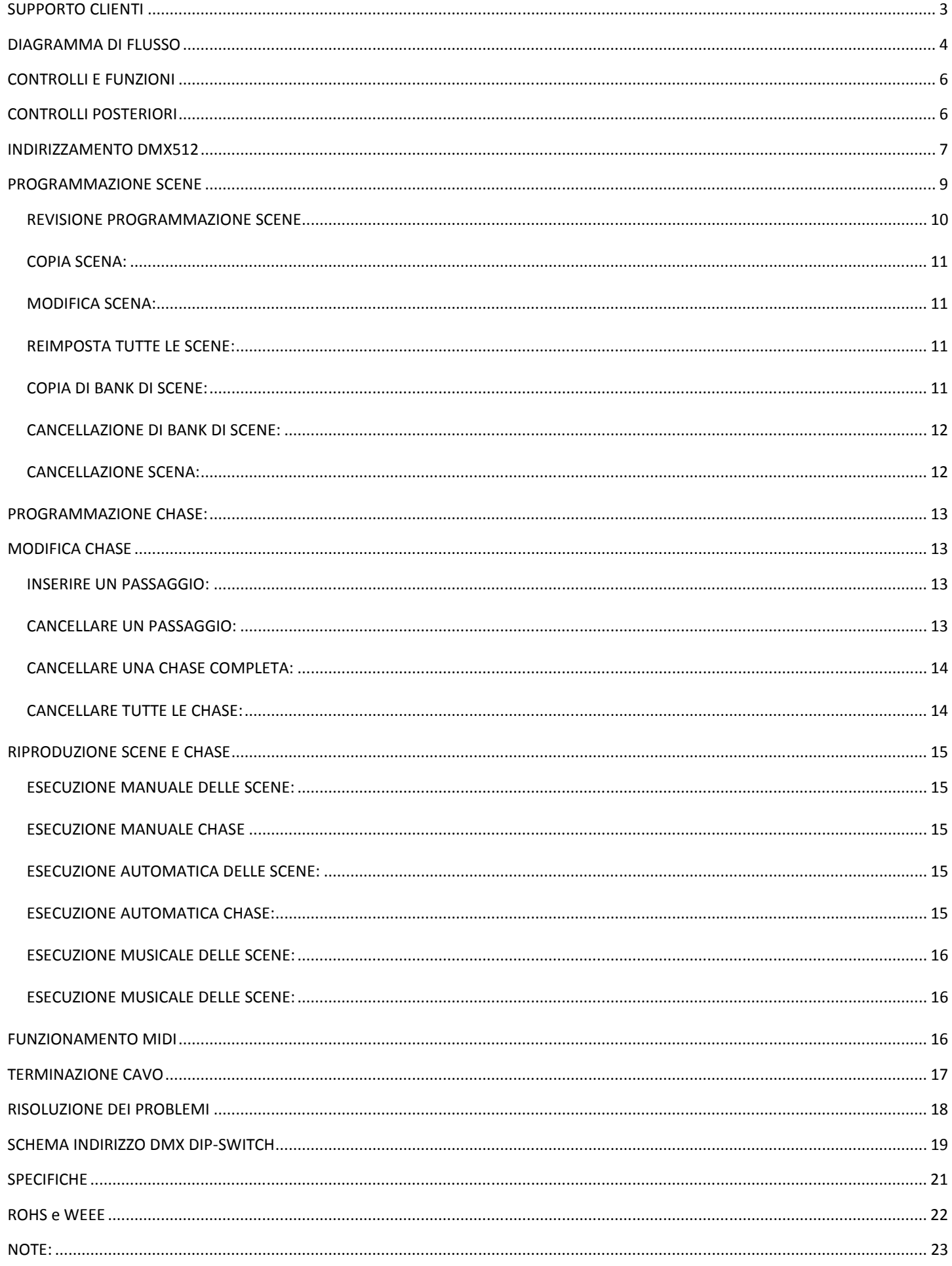

# SUPPORTO CLIENTI

Per qualsiasi problema vi raccomandiamo di contattare il Vostro negozio di fiducia American Audio. E' anche possibile contattarci direttamente, sia tramite il nostro sito Web www.elationlighting.eu oppure inviando un e-mail a: support@elationlighting.eu

Avvertenza! Per prevenire o ridurre il rischio di shock elettrico o incendio, non esporre l'unità alla pioggia o all'umidità.

Precauzione! L'unità non contiene parti riparabili dall'utente. Non tentare di eseguire riparazioni: in tal modo si annullerebbe la garanzia del costruttore.

Nell'improbabile caso di necessità di intervento tecnico sull'unità, si prega di contattare Elation.

Queste specifiche possono essere modificate senza alcuna informazione preventiva!

# DIAGRAMMA DI FLUSSO

**Questo è l'ordine di programmazione del DMX Operator.** 

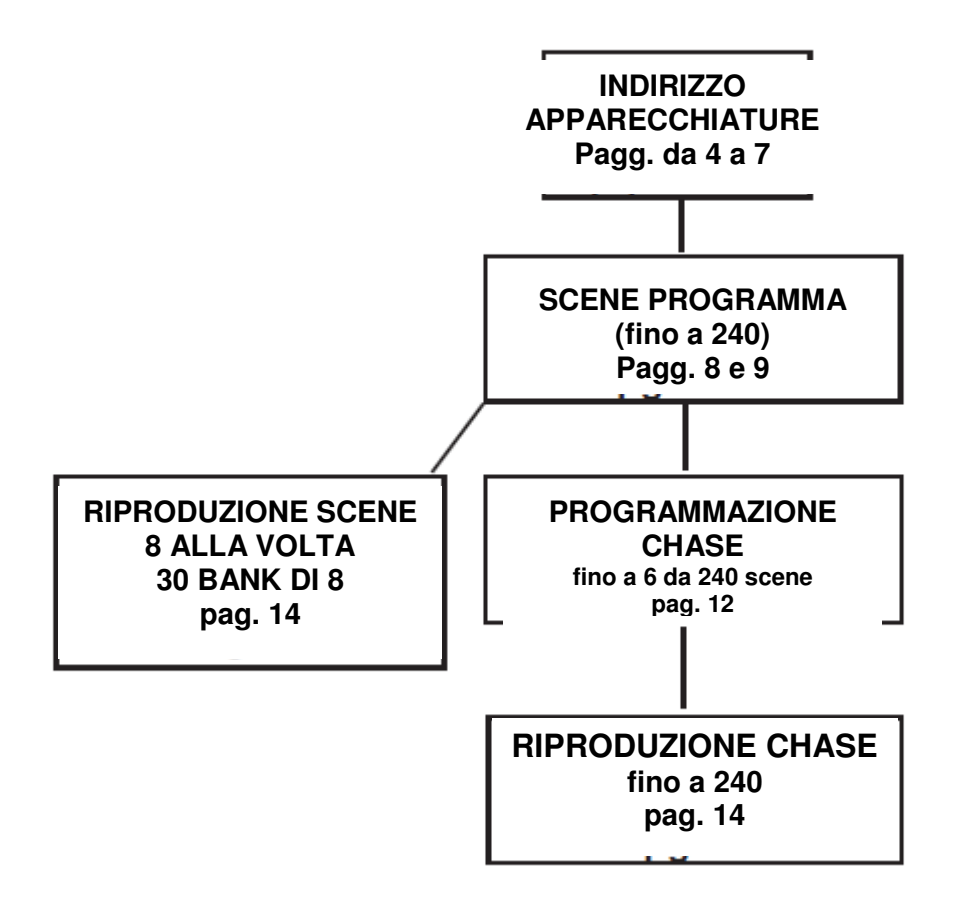

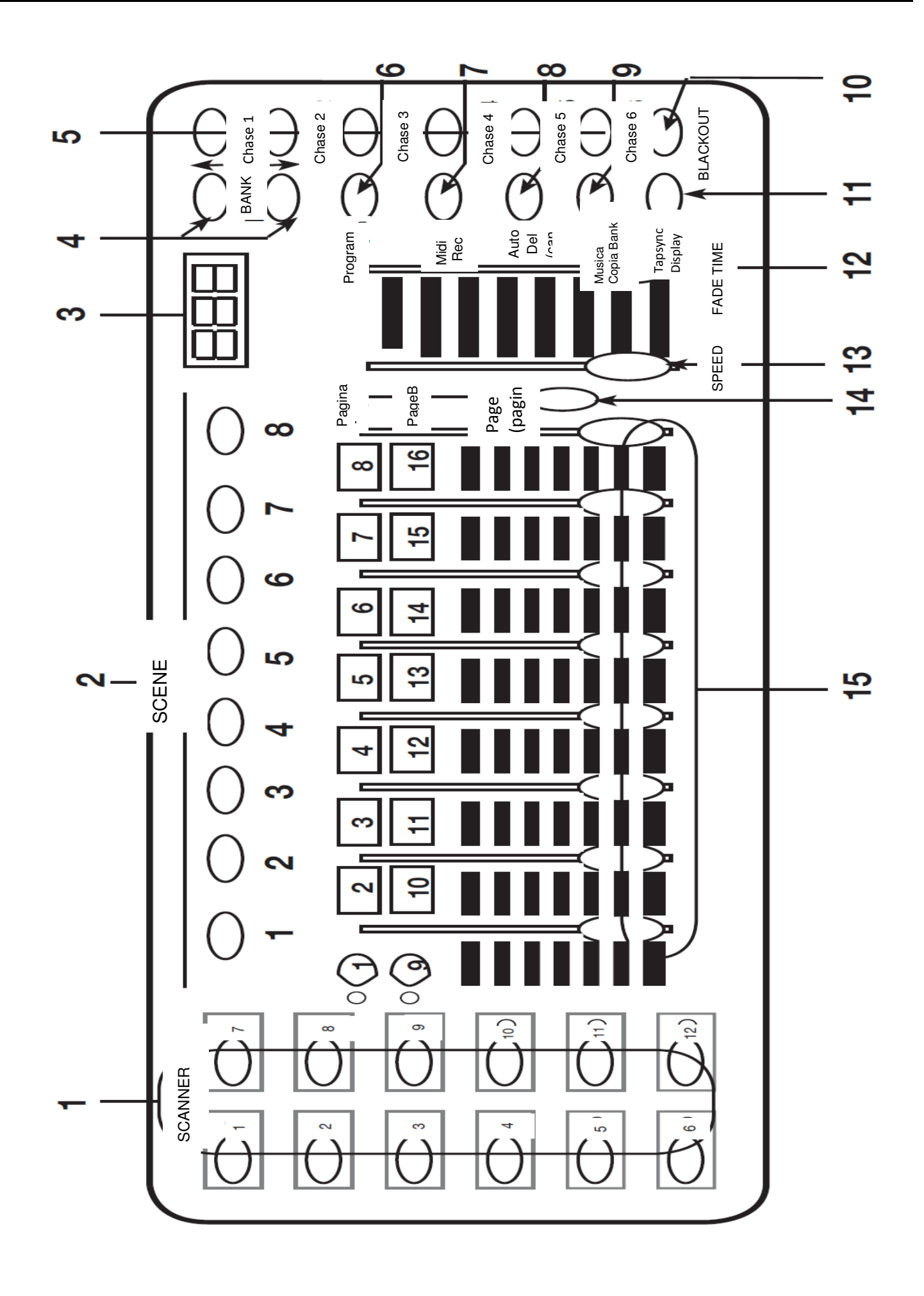

# CONTROLLI E FUNZIONI

1. PULSANTI SCANNER - Utilizzati per selezionare una o tutte le 12 apparecchiature ed i relativi canali DMX. Lo Scanner 1 controlla i canali da 1 a 16.

Lo Scanner 2 controlla i canali da 17 a 32.

Vedere 'Indirizzamento apparecchiature' a pagina 7->9 per maggiori informazioni.

2. PULSANTI SCENE - Utilizzati per memorizzare Scene in modalità Programma o per riprodurre scene in modalità Playback.

3. DISPLAY LCD - Visualizza valori ed impostazioni in base alla funzione scelta.

4. PULSANTI BANK ( ↓oppure ↑ ) - Utilizzati per selezionare il Bank desiderato (selezionabili 30 bank totali).

5. CHASE - Utilizzato per selezionare le chase (da 1 a 6).

6. PROGRAM - Utilizzato per attivare la modalità Programma: il display lampeggia.

7. MIDI / REC - Utilizzato per controllare il funzionamento MIDI o per registrare ciascun passaggio per Scene e Chase.

8. AUTO/DEL - Utilizzato per selezionare la velocità automatica in modalità Chase oppure cancellare scene e/o chase.

9. MUSIC / BANK COPY - Utilizzato per avviare l'attivazione sonora in modalità Chase oppure per copiare un banco di scene dall'uno all'altro in modalità Programma.

10. BLACKOUT - Utilizzato per disattivare o attivare tutte le uscite di canale.

11. TAP SYNC / DISPLAY - Utilizzato in modalità Chase automatica per variare la velocità chase e per cambiare il display LCD in modalità Chase manuale.

12. CURSORE FADE TIME - Utilizzato per regolare il tempo di dissolvenza (FADE TIME). Il tempo di dissolvenza è il tempo richiesto dal DMX Operator per cambiare completamente da una scena all'altra.

Per esempio: se il cursore Fade Time è impostato su 0 (zero) il cambiamento di scena sarà istantaneo. Se impostato su '30s' al DMX Operator occorreranno 30 secondi per passare da una scena alla successiva.

13. CURSORE SPEED - Utilizzato per regolare la velocità chase in modalità Automatica.

14. SELEZIONE PAGE - Utilizzato per selezionare i cursori tra PAGE A (1-8) e PAGE B (9-16) di ciascun pulsante Scanner.

15. CURSORI (1-8) - Utilizzati per regolare l'intensità da 0% a 100% oppure il livello di uscita DMX di ciascun canale da 0 a 255.

# CONTROLLI POSTERIORI

16. MIDI IN - Riceve dati MIDI.

17. SELEZIONE POLARITÀ DMX - Cambia l'impostazione di polarità dell'uscita DMX.

18. DMX OUT - Utilizzata per inviare segnali DMX alle apparecchiature o ai Pack.

19. DC INPUT - Ingresso alimentazione elettrica: CC 9~12 V, 300 mA minimo.

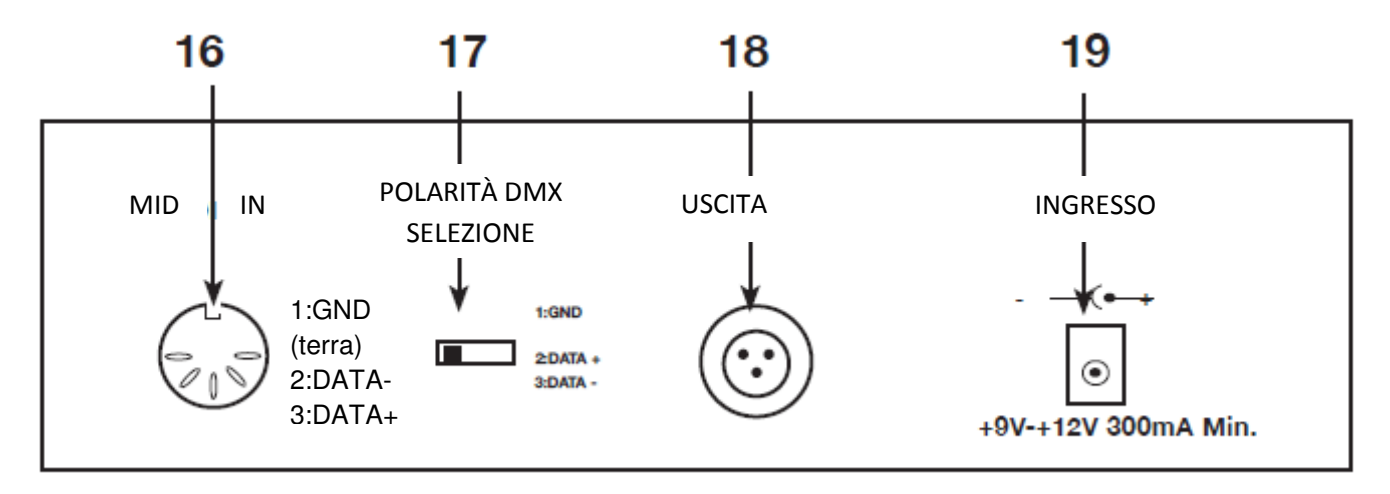

#### INDIRIZZAMENTO DMX512

# **PER L'INDIRIZZAMENTO DELLE APPARECCHIATURE SEGUIRE LE PROCEDURE DI IMPOSTAZIONE DELL'INDIRIZZO DI PARTENZA DEL PRESENTE MANUALE E NON QUELLE RIPORTATE SUL MANUALE DELLE APPARECCHIATURE**

**DMX 512 è un tipo di protocollo che distribuisce fino a 512 canali multiplex simultaneamente attraverso un unico cavo. Il valore di ciascun canale va da 0 a 255. È possibile impostare l'indirizzo di ciascun ricevitore (apparecchiatura) utilizzando interruttori dip-switch o alcuni tipi di dispositivi di lettura digitale.** 

Ciascun dip-switch ha un ADDRESS (INDIRIZZO) basato su codice binario. Dip-switch #1 #2 #3 #4 #5 #6 #7 #8 #9 Valore 1 2 4 8 16 32 64 128 256 SELEZIONARE L'INDIRIZZO DESIDERATO SOMMANDO I DIP-SWITCH E IMPOSTANDOLI SU 'ON'. Il dip-switch #10 non viene utilizzato col DMX e serve normalmente per selezionare alcune Funzioni, come per esempio: Master / Slave, Attivazione sonora o per ricevere il controllo DMX**.** 

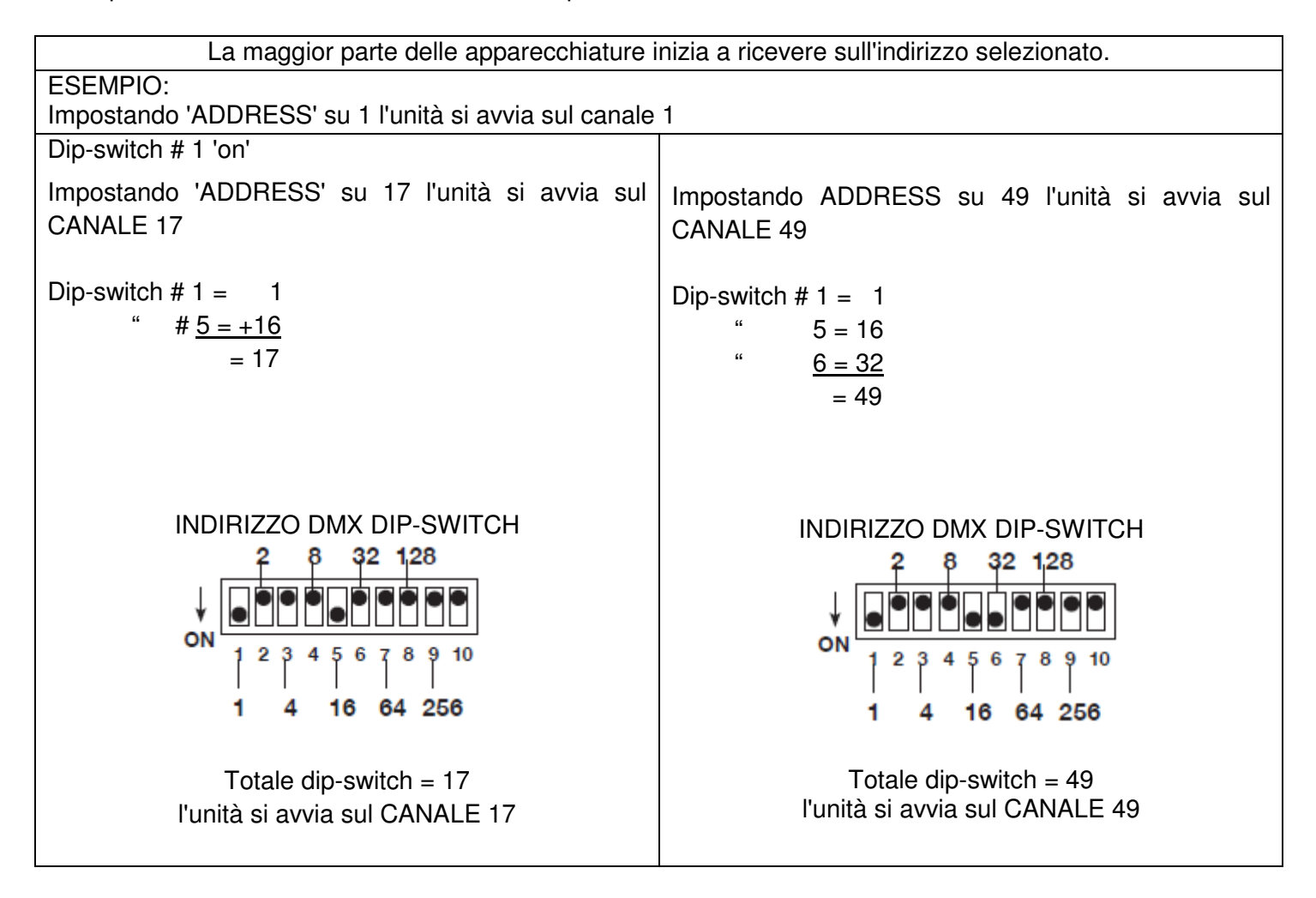

# INDIRIZZAMENTO DMX512 (continua)

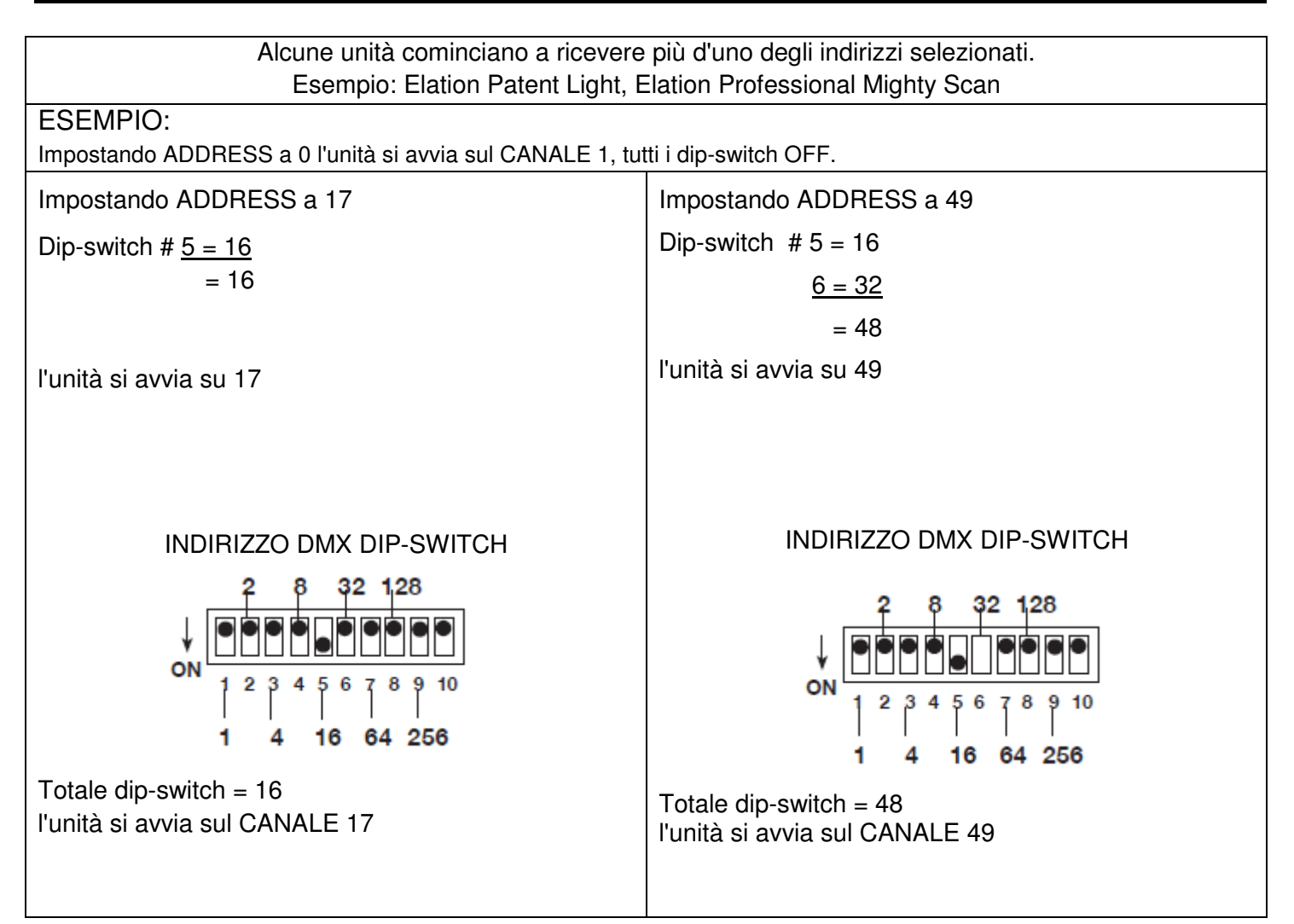

Sebbene DMX 512 sia attualmente lo standard utilizzato per il controllo delle illuminazioni, ci sono alcuni particolari che è bene conoscere. Uno è quello relativo alla configurazione pin. DATA + e DATA - sono invertiti. Il problema può essere risolto utilizzando l'interruttore di inversione del DMX Operator. Se ci sono apparecchiature di diversa polarità, utilizzare l'adattatore Z-DMX ADAPT.

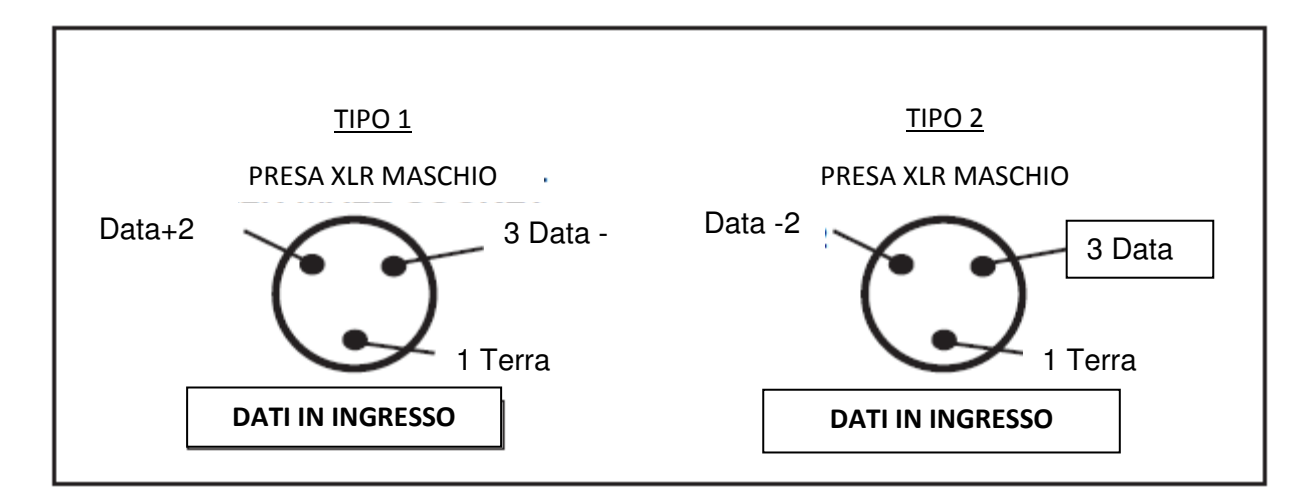

# Indirizzamento apparecchiature

Al fine di avere un controllo individuale di ciascuna apparecchiatura con DMX Operator, gli indirizzi delle apparecchiature devono essere impostati come segue:

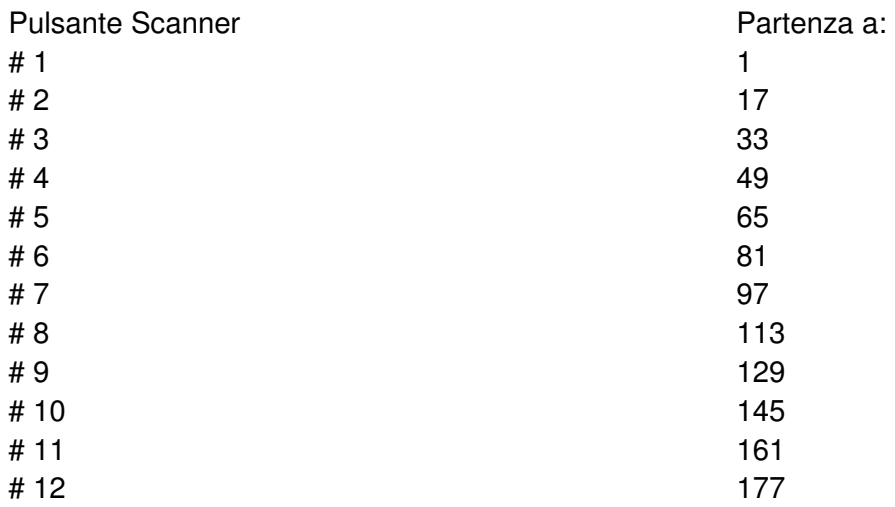

In caso di dubbi su come impostare l'indirizzo di partenza dell'apparecchiatura fare riferimento allo Schema, pagine 19 e 20 del manuale.

# PROGRAMMAZIONE SCENE

1. PREMERE E TENERE PREMUTO IL PULSANTE PROGRAM (FIG. 6) per tre (3) secondi per attivare la modalità Programma. Il DISPLAY LCD (FIG. 3) indica la modalità Programma visualizzando una luce continua lampeggiante accanto a 'PROG'.

2. Selezionare l'apparecchiatura da programmare premendo uno qualsiasi o tutti i pulsanti SCANNER da 1 a 12 (FIG. 2).

3. Regolare i fader sull'impostazione desiderata della/e apparecchiatura/e che si sta programmando (p. es. Colore, Gobo, Rotazione, Brandeggio, Velocità, ecc.), regolando i valori di fader. Utilizzare i pulsanti PAGE A e B se l'apparecchiatura ha più di otto canali. Per attivare i canali, quando di seleziona da PAGE A a PAGE B occorre spostare i cursori.

4. Una volta ottenute le impostazioni e/o la posizione dell'apparecchiatura desiderate, premere il pulsante SCANNER per confermarle. Premere poi un altro pulsante SCANNER per selezionare un'altra apparecchiatura da regolare. È possibile regolare più di una apparecchiatura alla volta selezionando più di un pulsante SCANNER alla volta.

5. Ripetere i passaggi 2 e 3 fino al posizionamento voluto di tutte le luci.

6. Quando l'intera scena è impostata a proprio piacimento, premere e rilasciare il pulsante MIDI / REC (FIG. 7).

8. Premere poi uno dei pulsanti SCENE 1-8 (FIG. 2) per memorizzare la scena. TUTTI I LED LAMPEGGIANO

3 VOLTE. Il display LCD visualizzerà il bank e la scena memorizzati. 9. Ripetere i passaggi da 2 a 8 per memorizzare le prime 8 scene.

È possibile copiare le impostazioni da un pulsante Scanner all'altro e aggiungere altre luci allo show. È sufficiente premere e tenere premuto il pulsante Scanner che si desidera copiare e poi premere il pulsante Scanner sul quale si vuole effettuare la copia.

10. Utilizzare ora i pulsanti BANK 'freccia in alto' e 'freccia in basso' (FIG. 4) per memorizzare più bank di scene. Ci sono 30 bank nei quali memorizzare fino a 8 scene ciascuno per un totale di 240 scene.

11. Per uscire dalla modalità Programma premere e tenere premuto il pulsante PROGRAM (FIG. 6) per 3 secondi.

Quando si esce dalla modalità Programma il LED Blackout è illuminato; premere il pulsante BLACKOUT per disattivarlo.

# *REVISIONE PROGRAMMAZIONE SCENE*

Per la revisione, è possibile creare un semplice 'pattern quadrato' in 4 passaggi:

1. Premere e tenere premuto il pulsante PROGRAM (FIG. 6) per tre (3) secondi.

2. Selezionare una o più apparecchiature da programmare utilizzando i pulsanti SCANNER da 1 a 12.

NOTA: QUANDO SI INIZIA PUÒ ESSERE D'AIUTO UTILIZZARE QUATTRO TAZZE, O ALTRI OGGETTI, POSIZIONATI SUL PAVIMENTO COME RIFERIMENTO.

3. Regolare i fader su Colore e Gobo desiderati; poi, per mezzo della Rotazione e del Brandeggio, regolare gli specchi in direzione dell'angolo inferiore della pista da ballo.

4. Premere e rilasciare il pulsante MIDI / REC (FIG. 7).

5. Premere poi il pulsante SCENE 1. TUTTI I LED LAMPEGGIANO 3 VOLTE.

6. Regolare i fader di Rotazione per posizionare gli specchi in direzione dell'altro angolo inferiore della pista da ballo.

4. Premere e rilasciare il pulsante MIDI / REC (FIG. 7).

8. Premere poi il pulsante SCENE 2. TUTTI I LED LAMPEGGIANO 3 VOLTE.

9. Regolare il fader di Brandeggio per posizionare gli specchi in direzione dell'angolo superiore della pista da ballo.

10. Premere e rilasciare il pulsante MIDI / REC (FIG. 7).

11. Premere ora il pulsante SCENE 3. TUTTI I LED LAMPEGGIANO 3 VOLTE.

12. Regolare il fader di Rotazione per posizionare gli specchi in direzione dell'altro angolo superiore della pista da ballo. Premendo i pulsanti Scene da 1 a 4 nell'ordine si ottiene un pattern quadrato. In caso di problemi fare riferimento a Risoluzione dei problemi a pagina 18

È ora possibile utilizzare queste scene per realizzare gli stessi 'motivi quadrati' delle scene 5-8 con colori e gobo differenti.

1. Premere il pulsante SCENE 1; effettuare le regolazioni di colore e gobo

- 2. Premere e rilasciare il pulsante MIDI / REC (FIG. 7).
- 3. Premere poi il pulsante SCENE 5. TUTTI I LED LAMPEGGIANO 3 VOLTE.
- 4. Premere il pulsante SCENE 2; effettuare le regolazioni di colore e gobo
- 5. Premere e rilasciare il pulsante MIDI / REC (FIG. 7).
- 6. Premere poi il pulsante SCENE 6. TUTTI I LED LAMPEGGIANO 3 VOLTE.
- 7. Premere il pulsante SCENE 3; effettuare le regolazioni di colore e gobo
- 8. Premere e rilasciare il pulsante MIDI / REC (FIG. 7).
- 9. Premere poi il pulsante SCENE 7. TUTTI I LED LAMPEGGIANO 3 VOLTE.
- 10. Premere il pulsante SCENE 4; effettuare le regolazioni di colore e gobo
- 11. Premere e rilasciare il pulsante MIDI / REC (FIG. 7).

13. Premere poi il pulsante SCENE 8. TUTTI I LED LAMPEGGIANO 3 VOLTE.

IN TAL MODO È POSSIBILE OTTENERE 8 SCENE CON DUE PATTERN QUADRATI DI COLORE DIVERSO. UNA VOLTA REGISTRATE TUTTE QUESTE SCENE È POSSIBILE PASSARE ALLA PROGRAMMAZIONE CHASE A PAG. 13.

# *COPIA SCENA:*

Questa funzione consente di copiare le impostazioni da una scena ad un'altra.

1. Premere e tenere premuto il pulsante PROGRAM (FIG. 6) per tre (3) secondi per attivare la modalità Programma. Il DISPLAY LCD (FIG. 3) indica la modalità Programma visualizzando una luce continua lampeggiante accanto a 'PROG.

2. Utilizzare i pulsanti Bank ( ↓oppure ↑ ) (FIG. 4) per individuare il bank che contiene la scena che si desidera copiare.

3. Premere il pulsante SCENE (FIG. 5) che contiene la scena che si desidera copiare.

- 4. Utilizzare i pulsanti Bank ( ↓oppure ↑ ) (FIG. 4) per individuare il bank in cui si desidera copiare la scena.
- 5. Premere il pulsante MIDI / REC (FIG. 7) seguito dal pulsante SCENE (FIG. 5) in cui si desidera copiare*.*

# *MODIFICA SCENA:*

Questa funzione consente di apportare modifiche ad una scena dopo averla programmata.

1. Premere e tenere premuto il pulsante PROGRAM (FIG. 6) per tre (3) secondi per attivare la modalità Programma. Il DISPLAY LCD (FIG. 3) indica la modalità Programma visualizzando una luce continua lampeggiante accanto a 'PROG.

2. Utilizzare i pulsanti ( ↓oppure ↑ ) (FIG. 4) per individuare il bank in cui è memorizzata la scena che si desidera modificare.

3. Selezionare la scena che si desidera modificare premendo il relativo pulsante SCENE (FIG. 5).

4. Utilizzare i FADER (FIG. 15) per effettuare le regolazioni desiderate.

5. Una volta apportate le modifiche premere il pulsante MIDI / REC (FIG. 7) seguito dal pulsante SCENE (FIG.

2) corrispondente alla scena che si sta modificando. In tal modo la scena modificata verrà memorizzata.

Assicurarsi di aver selezionato la stessa scena selezionata nel passaggio 4, per evitare di registrare accidentalmente su una scena esistente.

# *REIMPOSTA TUTTE LE SCENE:*

Questa funzione consente di cancellare tutte le scene in tutti i Bank (TUTTI i canali di tutte le scene vengono azzerati).

1. Premere e tenere premuto il pulsante PROGRAM (fig. 6)

- 2. Tenendo premuto il pulsante PROGRAM (FIG. 6), premere e tenere premuto il pulsante Bank ( ↓ ) (FIG. 4).
- 3. Scollegare l'alimentazione elettrica e rilasciare tutti i pulsanti.
- 4. Ricollegare l'alimentazione elettrica; tutte le scene dovrebbero ora essere cancellate

# *COPIA DI BANK DI SCENE:*

Questa funzione consente di copiare le impostazioni da un bank ad un altro.

1. Premere e tenere premuto il pulsante PROGRAM (FIG. 6) per tre (3) secondi per attivare la modalità Programma. Il DISPLAY LCD (FIG. 3) indica la modalità Programma visualizzando una luce continua lampeggiante accanto a 'PROG.

- 2. Selezionare il Bank (FIG. 4) che si desidera copiare
- 3. Premere e rilasciare il pulsante MIDI / REC (FIG. 7).
- 4. Selezionare il Bank (FIG. 4) in cui si desidera registrare.

5. Premere il pulsante MUSIC/BANK COPY (FIG. 9). Il Display LCD (FIG. 3) lampeggerà brevemente per indicare che la funzione è stata completata.

# *CANCELLAZIONE DI BANK DI SCENE:*

1. Premere e tenere premuto il pulsante PROGRAM (FIG. 6) per tre (3) secondi per attivare la modalità Programma. Il DISPLAY LCD (FIG. 3) indica la modalità Programma visualizzando una luce continua lampeggiante accanto a 'PROG'.

2. Selezionare il Bank (FIG. 4) che si desidera cancellare.

3. Premere e tenere premuto il pulsante AUTO/DEL (FIG. 8).

4. Tenendo premuto il pulsante AUTO/DEL (FIG. 8) contemporaneamente premere e tenere premuto il pulsante MUSIC/BANK COPY (FIG. 9).

5. Rilasciare entrambi i pulsanti contempraneamente; il Display LCD (FIG. 3) dovrebbe lampeggiare temporaneamente per indicare il completamento della funzione.

# *CANCELLAZIONE SCENA:*

Questa funzione consente di re-impostare a 0 tutti i canali DMX in una singola scena.

1. Premendo e tenendo premuto AUTO/DEL (FIG. 8), premere e rilasciare il pulsante SCENE (FIG. 2) 1-8 relativo alla scena che si desidera cancellare.

### PROGRAMMAZIONE CHASE:

# *NOTA: È NECESSARIO PROGRAMMARE LE SCENE PRIMA DI PROGRAMMARE LE CHASE.*

1. Premere e tenere premuto il pulsante PROGRAM (FIG. 6) per tre (3) secondi per attivare la modalità Programma. Il DISPLAY LCD (FIG. 3) indica la modalità Programma visualizzando una luce continua lampeggiante accanto a 'PROG.

2. Selezionare una CHASE da 1 a 6 (FIG. 5) da programmare.

3. Selezionare una SCENE (FIG. 2) da qualsiasi bank precedentemente registrato.

4. Premere il pulsante MIDI / REC (FIG. 7). Tutti i LED lampeggiano 3 volte

5. Ripetere i passaggi 3 e 4 secondo necessità. È possibile memorizzare fino a 240 passaggi in una sola chase.

6. Premere e tenere premuto il pulsante PROGRAM (FIG. 6) per tre (3) secondi per attivare la modalità Programma. Il DISPLAY LCD (FIG. 3) indica la modalità Blackout visualizzando una luce continua lampeggiante accanto a 'Blackout'.

È ora possibile riprodurre la Chase registrata; vedere Pag. 15

# MODIFICA CHASE

#### *INSERIRE UN PASSAGGIO:*

1. Premere e tenere premuto il pulsante PROGRAM (FIG. 6) per tre (3) secondi per attivare la modalità Programma. Il DISPLAY LCD (FIG. 3) indica la modalità Programma visualizzando una luce continua lampeggiante accanto a 'PROG.

2. Selezionare la CHASE da 1 a 6 (FIG. 5) cui si desidera aggiungere un passaggio.

3. Premere e rilasciare il pulsante TAP SYNC/DISPLAY (FIG. 11). Il Display visualizzerà lo step in cui ci si trova.

4. Dopo aver selezionato TAP SYNC/DISPLAY (FIG. 11) utilizzare i pulsanti ( ↓oppure ↑ ) per portarsi manualmente allo STEP che si desidera inserire un passaggio dopo.

- 5. Premere MIDI/REC (FIG. 7); il display LCD visualizza un numero di step superiore.
- 6. Premere il pulsante SCENE che si vuole inserire.
- 6. Premere nuovamente MIDI/REC (FIG. 7) per inserire il nuovo step.
- 7. Premere e rilasciare TAP SYNC/DISPLAY (FIG. 11) per riportare il display alla normale operatività.

# *CANCELLARE UN PASSAGGIO:*

1. Premere e tenere premuto il pulsante PROGRAM (FIG. 6) per tre (3) secondi per attivare la modalità Programma. Il DISPLAY LCD (FIG. 3) indica la modalità Programma visualizzando una luce continua lampeggiante accanto a 'PROG'.

2. Selezionare la CHASE da 1 a 6 (FIG. 5) che contiene lo step che si desidera cancellare.

3. Premere e rilasciare il pulsante TAP SYNC/DISPLAY (FIG. 11).

4. Dopo aver selezionato il TAP SYNC/DISPLAY (FIG. 11), utilizzare i pulsanti ( ↓oppure ↑ ) per scorrere manualmente fino allo step che si desidera cancellare.

5. Una volta individuato lo step da cancellare, premere e rilasciare il pulsante AUTO/DEL (FIG. 8).

# *CANCELLARE UNA CHASE COMPLETA:*

1. Premere e tenere premuto il pulsante PROGRAM (FIG. 6) per tre (3) secondi per attivare la modalità Programma. Il DISPLAY LCD (FIG. 3) indica la modalità Programma visualizzando una luce continua lampeggiante accanto a 'PROG.

2. Premere e tenere premuto il pulsante CHASE (FIG. 5) che si desidera cancellare.

3. Mentre si tiene premuto il pulsante CHASE (FIG. 5) premere e rilasciare il pulsante AUTO/DEL (FIG. 9).

4. Rilasciare il pulsante CHASE (FIG. 5). La chase viene cancellata.

# *CANCELLARE TUTTE LE CHASE:*

Questa funzione permette di azzerare tutta la memoria chase (cancella tutte le chase).

- 1. Premere e tenere premuti i pulsanti AUTO/DEL e BANK ( ↓ ) (FIG. 8).
- 2. Mentre si tengono premuti i pulsanti AUTO/DEL e BANK ( ↓ ) (FIG. 8) disconnettere l'alimentazione.
- 3. Tenendo premuti i pulsanti AUTO/DEL e BANK ( ↓ ) (FIG. 8), premere per 3 secondi il pulsante di accensione; il LED lampeggia e tutta la memoria chase viene cancellata.

# RIPRODUZIONE SCENE E CHASE

# *ESECUZIONE MANUALE DELLE SCENE:*

- 1. Al momento dell'accensione, l'unità è in modalità Scena manuale.
- 2. Accertarsi che i pulsanti a LED AUTO e MUSIC (FIG. 8 e 9) siano spenti.
- 3. Selezionare BANK (FIG. 4) utilizzando i pulsanti BANK ( ↓oppure ↑ ) (FIG. 4), che memorizzano le scene che si desidera eseguire.
- 4. Premere i pulsanti SCENE (FIG. 2) per eseguire la scena selezionata.

# *ESECUZIONE MANUALE CHASE*

Questa funzione consente di spostarsi manualmente attraverso tutte le scene di qualsiasi chase.

1. Premere e tenere premuto il pulsante PROGRAM (FIG. 6) per tre (3) secondi per attivare la modalità Programma. Il DISPLAY LCD (FIG. 3) indica la modalità Programma visualizzando una luce continua lampeggiante accanto a 'PROG.

- 2. Eseguire una chase selezionando uno degli otto pulsanti CHASE (FIG. 5).
- 5. Premere il pulsante TAP/SYNC (FIG. 11).
- 6. Utilizzare i pulsanti BANK (FIG. 4) per scorrere attraverso la chase.

Nota: Il display visualizza il numero dello step nella Chase e non il bank o il numero della Scena.

# *ESECUZIONE AUTOMATICA DELLE SCENE:*

Questa funzione esegue un bank di scene programmate in ciclo continuo sequenziale.

1. Premere il pulsante AUTO/DEL (FIG. 8) per attivare la modalità Auto. Sul display LCD (FIG. 3) una luce intermittente indica la modalità Auto.

2. Utilizzare i pulsanti BANK ( ↓oppure ↑ ) (FIG. 4) per selezionare un bank di scene da eseguire.

3. Dopo aver selezionato il bank di scene da eseguire, è possibile utilizzare i cursori SPEED (FIG. 13) e FADE (FIG. 12) per regolare la chase della scena.

Nota: è possibile cambiare i bank, per eseguire differenti sequenze di scene, in qualsiasi momento, premendo i pulsanti BANK ( ↓oppure ↑ ) (FIG. 4).

Nota: quando si regola il tempo di dissolvenza non impostarlo ad un valore inferiore a quello delle velocità (Speed) altrimenti non sarà possibile completare una scena prima della successiva.

# *ESECUZIONE AUTOMATICA CHASE:*

1. Selezionare la chase desiderata premendo uno qualsiasi o tutti i sei pulsanti CHASE (FIG. 5).

- 2. Premere e rilasciare il pulsante AUTO/DEL (FIG. 8).
- 3. Sul display LCD (FIG. 3) lampeggerà il LED corrispondente indicando che è attiva la modalità Auto.
- 4. Regolare i tempi di velocità (SPEED FIG. 13) e di dissolvenza (FADE FIG. 12) come desiderato.

5. La chase verrà eseguita secondo la velocità e la dissolvenza impostate.

Nota: è possibile escludere la velocità battendo leggermente tre volte il pulsante TAP SYNC /DISPLAY (FIG.11); la chase sarà eseguita in base all'intervallo di tempo delle battute.

Nota: quando si regola il tempo di dissolvenza non impostarlo ad un valore inferiore a quello delle velocità (Speed) altrimenti non sarà possibile completare una scena prima della successiva.

Nota: se si desidera includere tutte le Chase premere il pulsante AUTO/DEL prima di selezionare Chase.

#### RIPRODUZIONE SCENE E CHASE (continua)

# *ESECUZIONE MUSICALE DELLE SCENE:*

1. Premere il pulsante MUSIC/BANK-COPY (FIG. 9) per accendere il LED corrispondente sul display LCD (FIG. 3).

2. Selezionare il bank che contiene le scene che si desidera eseguire come chase utilizzando i pulsanti ( ↓oppure ↑ ) (FIG. 4); per cambiare le scene è anche possibile utilizzare un controller MIDI (vedere Funzionamento MIDI).

3. Premere il pulsante MUSIC/BANK COPY (FIG. 9) per uscire.

# *ESECUZIONE MUSICALE DELLE SCENE:*

1. Selezionare la chase desiderata premendo uno dei sei pulsanti CHASE (FIG. 5).

- 2. Premere e rilasciare il pulsante MUSIC/BANK-COPY (FIG. 9).
- 3. Sul display LCD (FIG. 3) lampeggerà il LED corrispondente indicando che è attiva la modalità Music.
- 4. La Chase verrà ora eseguita a tempo di musica.

#### FUNZIONAMENTO MIDI

Per attivare il funzionamento MIDI:

1. Premere e tenere premuto il pulsante MIDI/REC (FIG. 7) per tre secondi, le utime due cifre del display LCD (FIG. 3) lampeggiano per indicare l'impostazione MIDI.

2. Utilizzare i pulsanti ( ↓oppure ↑ ) (FIG. 4) per selezionare i canali MIDI da 1 a 16 tramite i quali si desidera l'attivazione.

3. Premere e tenere premuto il pulsante MIDI/REC (FIG. 7) per tre secondi per uscire da questa funzione; il funzionamento MIDI è ora attivo.

# **IMPOSTAZIONE CANALE MIDI**

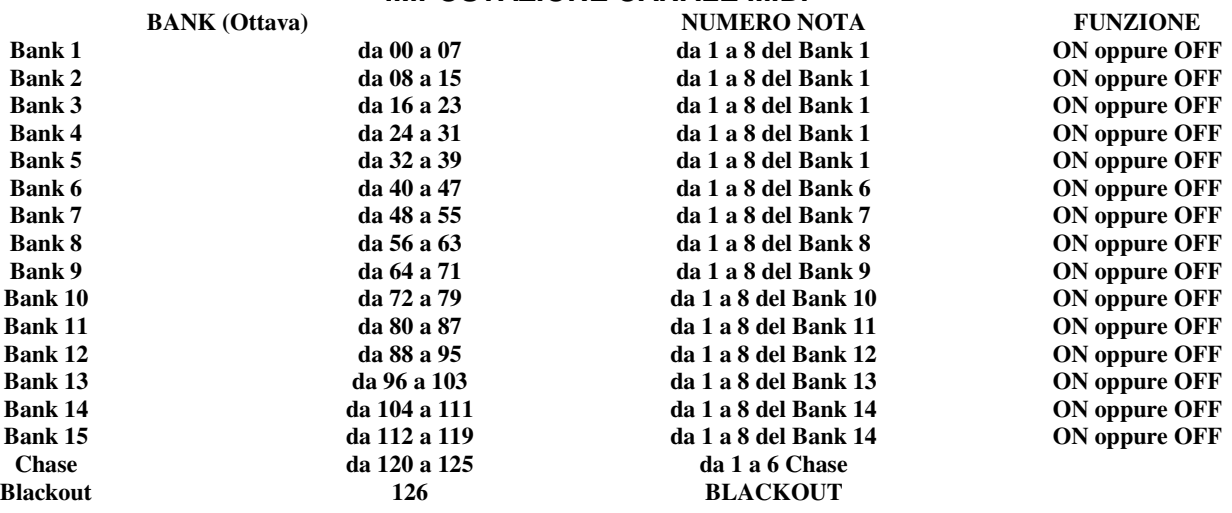

#### DMX OPERATOR riceve solo note MIDI ed è necessario trasporre la propria tastiera per trovare le giuste note

# TERMINAZIONE CAVO

Quando la lunghezza totale del cavo di controllo è di 90" o superiore è necessario inserire una terminazione. L'operazione è la seguente:

1: molte apparecchiature sono dotate di terminazione integrata, automatica o interruttore di funzione; selezionare tale terminazione sull'ultima unità collegata;

2: fabbricare o acquistare un tappo terminatore ed applicarlo all'ultima apparecchiatura collegata.

Per fabbricare un tappo terminatore utilizzare un terminatore XLR maschio e saldare una resistenza di 90-120 ohm da 1/4 W tra i pin 2 e 3 del terminatore.

# RISOLUZIONE DEI PROBLEMI

### **Gli specchi non rispondono quando vengono spostati i fader.**

Accertarsi che l'indirizzo sia corretto. Vedere Schema a pagina 19 e 20.

Assicurarsi di aver regolato la velocità sul movimento più veloce, se disponibile. Non tutte le apparecchiature sono dotate di regolazione della velocità. Se la lunghezza totale del cavo XLR è superiore a 90", assicurarsi che sia stata effettuata la corretta terminazione.

# **Gli specchi non rispondono quando vengono spostati i fader.**

Accertarsi che l'indirizzo sia corretto. Vedere Schema a pagina 19 e 20.

Se la lunghezza totale del cavo XLR è superiore a 90", assicurarsi che sia stata effettuata la corretta terminazione.

# **Non è possibile riprodurre le scene dopo averle registrate.**

Assicurarsi di premere il pulsante MIDI/RECORD prima di premere il pulsante SCENE. I LED devono lampeggiare ogniqualvolta si prema ciascun pulsante SCENE.

Assicurarsi che il Bank sia quello contenente le scene registrate che si desidera eseguire.

# **Non è possibile riprodurre correttamente le scene così come registrate.**

È stato registrato lo Scanner per tutte le apparecchiature?

Il tempo di dissolvenza (Fade Time) è troppo lungo per la velocità (Speed) selezionata?

Assicurarsi che il Bank sia quello contenente le scene registrate che si desidera eseguire.

Se la lunghezza totale del cavo XLR è superiore a 90", assicurarsi che sia stata effettuata la corretta terminazione.

# **Non è possibile riprodurre le chase dopo averle registrate.**

Assicurarsi di premere il pulsante MIDI/RECORD dopo aver premuto il pulsante SCENE. I LED devono lampeggiare ogniqualvolta si prema ciascun pulsante MIDI/RECORD. Assicurarsi che la Chase sia quella corretta contenente gli step registrati.

Se in automatico, è stata selezionata la modalità Auto sul display? Dopo aver selezionato la modalità Auto, è stata regolata la velocità (Speed)?

Il tempo di dissolvenza (Fade Time) è troppo lungo per la velocità (Speed) selezionata?

Se la lunghezza totale del cavo XLR è superiore a 90", assicurarsi che sia stata effettuata la corretta terminazione.

### SCHEMA INDIRIZZO DMX DIP-SWITCH

QUANDO L'INDIRIZZO DI PARTENZA SELEZIONATO È PIÙ DI UNO, PER ESEMPIO: AMERICAN DJ MIGHTY SCAN E MAX

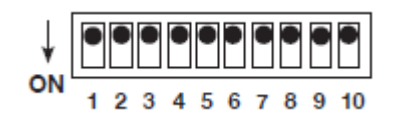

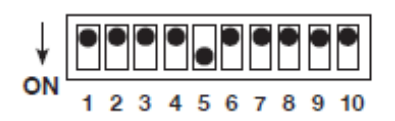

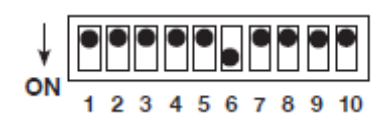

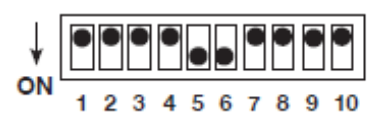

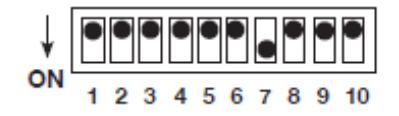

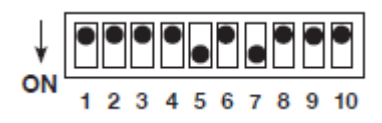

### **Scanner 1 Canale 1 Scanner 7 Canale 97**

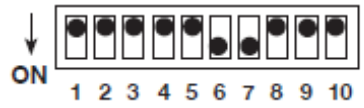

#### **Scanner 2 Canale 17 Scanner 8 Canale 113**

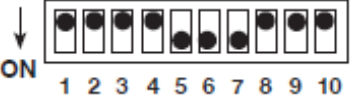

#### **Scanner 3 Canale 33 Scanner 9 Canale 129**

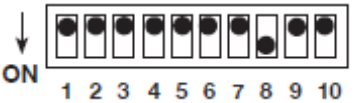

# **Scanner 4 Canale 49 Scanner 10 Canale 145**

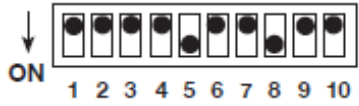

### **Scanner 5 Canale 65 Scanner 11 Canale 161**

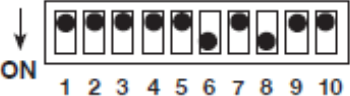

#### **Scanner 6 Canale 81 Scanner 12 Canale 177**

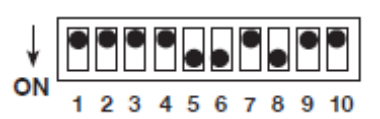

### SCHEMA INDIRIZZO DMX DIP-SWITCH (continua)

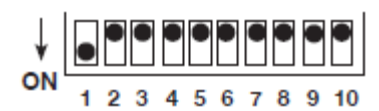

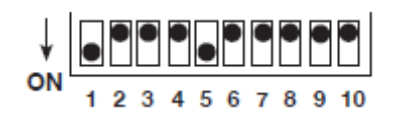

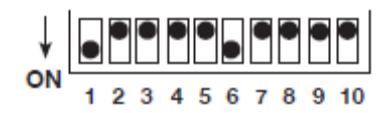

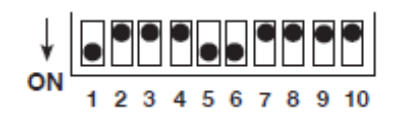

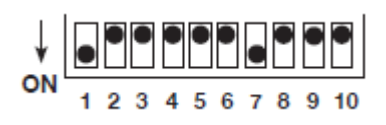

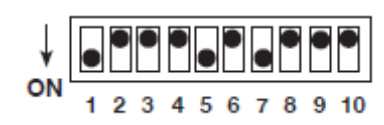

### **Scanner 1 Canale 1 Scanner 7 Canale 97**

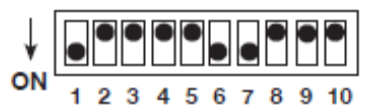

# **Scanner 2 Canale 17 Scanner 8 Canale 113**

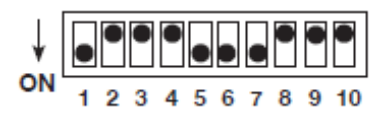

#### **Scanner 3 Canale 33 Scanner 9 Canale 129**

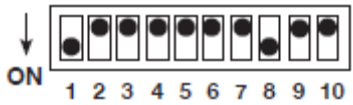

#### **Scanner 4 Canale 49 Scanner 10 Canale 145**

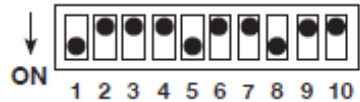

# **Scanner 5 Canale 65 Scanner 11 Canale 161**

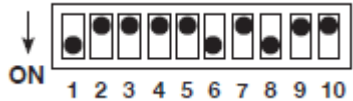

#### **Scanner 6 Canale 81 Scanner 12 Canale 177**

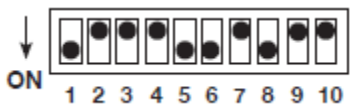

# SPECIFICHE

- Tutte le Scene, le Chase e le Opzioni supportate dalla batteria tampone.
- 3 unità di alloggiamento su rack da 19".
- Uscita DMX a polarità invertibile.
- Ingresso MIDI per il controllo di chase e scene.
- Uscita DMX 192 canali, 12 pulsanti Scanner (fino a 16 canali ciascuno).
- 6 chase di 240 passaggi.
- 240 Scene in 30 Bank.
- Chase audio.
- Regolazioni velocità e dissolvenza.

# ROHS e WEEE

Caro cliente,

#### **RoHS – Un grande contributo alla conservazione dell'Ambiente**

L'Unione Europea ha adottato una direttiva sulla restrizione/proibizione dell'utilizzo di sostanze pericolose. Tale direttiva, denominata RoHS, è un argomento molto discusso nell'industria elettronica.

Essa prevede, tra l'altro, restrizioni nell'uso di sei specifici materiali: Piombo (Pb), Mercurio (Hg), Cromo esavalente (CR VI), Cadmio (Cd), Bifenili Polibromurati (PBB) come ritardanti di fiamma, polibromodifelileteri (PBDE) anch'esso ritardante di fiamma. Questa direttiva si applica a quasi tutte le apparecchiature elettriche ed elettroniche il cui funzionamento comporti la creazione di campi elettrici o elettromagnetici, in breve: qualsiasi tipo di apparecchiatura elettronica di utilizzo domestico o lavorativo.

Quali fabbricanti di prodotti AMERICAN AUDIO, AMERICAN DJ, ELATION Professional e Illuminazione ACCLAIM, siamo obbligati a conformarci alla direttiva RoHS. Ecco perché, già due anni prima che tale direttiva entrasse in vigore, abbiamo avviato la nostra ricerca di materiali e processi di produzione alternativi e non dannosi per l'ambiente.

Molto prima della direttiva RoHS tutti i nostri prodotti erano fabbricati in accordo agli standard dell'Unione Europea. Grazie a costanti verifiche e test dei materiali, possiamo garantire che tutti i componenti da noi utilizzati sono sempre conformi RoHS e che il processo di produzione è, nei limiti della tecnologia attuale, non dannoso per l'ambiente.

La direttiva ROHS è un passo molto importante verso la protezione del nostro ambiente. Noi, quali produttori, ci sentiamo obbligati a dare il nostro contributo in tal senso.

# **WEEE – Rifiuti di materiale Elettrico ed Elettronico**

Ogni anno migliaia di tonnellate di componenti elettronici, dannosi per l'ambiente, finiscono nelle discariche in tutto il mondo. Per assicurare il miglior smaltimento o ricupero possibili di componenti elettronici, l'Unione Europea ha adottato la direttiva WEEE.

Il sistema WEEE (Rifiuti di materiale Elettrico ed Elettronico) può essere paragonato al sistema "Green Spot" utilizzato per diversi anni. I produttori devono contribuire al recupero dei rifiuti derivanti dalla messa in commercio dei propri prodotti. Le risorse finanziarie ottenute in tal modo saranno destinate allo sviluppo di un sistema comune di gestione rifiuti. Ecco perché possiamo garantire un programma di rottamazione e riciclo professionale e non dannoso per l'ambiente.

Quali produttori siamo registrati presso l'EAR (Registro delle Apparecchiature Elettriche Usate) tedesco apportandovi anche il nostro contributo.

#### (Registrazione: DE41027552)

Ciò significa che i prodotti AMERICAN DJ e AMERICAN AUDIO possono essere depositati gratuitamente nei punti di raccolta e riutilizzati in base al programma di riciclo. Prodotti ELATION Professional di esclusivo utilizzo professionale dovranno essere gestiti da noi. Per assicurarne il corretto smaltimento, si prega di inviare i prodotti Elation non più utilizzabili direttamente a noi.

Come la RoHS di cui sopra, la direttiva WEEE rappresenta un contributo importante per la protezione dell'ambiente e noi siamo lieti di poter aiutare a mantenerlo pulito grazie a questo sistema.

Saremo lieti di rispondere a qualsiasi vostra domanda o suggerimento che desidererete inviarci scrivendoci al sequente indirizzo: info@elationlighting.eu

NOTE:

A.D.J. Supply Europe B.V. Junostraat 2 6468 EW Kerkrade Paesi Bassi www.elationlighting.eu

l[Ásl]çã‰aaÁ@cd]KED, , Èeĕåa[ˆ´&aË∙d¦^Èac